Technical Note February 2005 Author: Kevin Goodsell

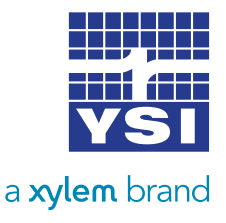

# USING XL-SERIES DATA LOGGERS IN MODBUS NETWORKS

# **1. General Information**

As of firmware version 2.02, an XL-series data logger can function as a slave (also known as a server) in a Modbus network. When used in this way, the data logger can respond to Modbus requests by reporting back data values for any source that can normally be logged or transmitted. In order to prevent long delays in responding, some sources can optionally be queried for the "last known" value (usually the value at the last scan). Alternatively, a new value can be retrieved and sent with response; however, in some cases this can cause a very long delay before the response is set. In cases where the time to retrieve a new value is known to be very short, a current value is always used. Certain options can also be set by writing to Modbus registers.

# **1.2 Modbus Support**

#### 1.2.1 Supported Modes of Operation

An XL-series data logger can operate in either the Modbus RTU mode or the Modbus ASCII mode. Supported baud rates are 1200, 2400, 4800, 9600 and 19200. Parity can be set to Even, Odd or None. In compliance with the Modbus specification, when parity is set to None, an extra stop bit is inserted. In RTU mode, 8 data bits are used. In ASCII mode, 7 data bits are used.

#### 1.2.2 Supported Functions

The XL-series data loggers support the following Modbus functions:

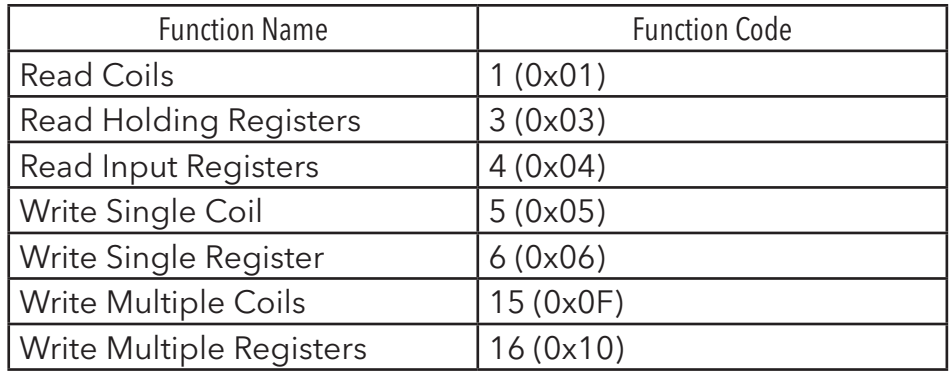

# **2. Configuration**

# 2.1 Hardware Interface

The data logger communicates on the Modbus network using the RS-232 port labeled RS-232 3.

# 2.2 Configuration Options

Modbus configuration options can be found under **Output Options -> Modbus Options** in the front-panel display menus. These options are also available through the terminal command and menu modes, but for simplicity this document will focus on the display menus. See Appendix B: Terminal Menus and Commands for details about accessing these settings from the terminal command and menu systems. Please note that the H-522XL does not include a front-panel display, so one of the terminal interfaces must be used. The following sections describe the options for configuring Modbus behavior.

## 2.2.1 Modbus Mode

The **Modbus Mode** option is used to enable or disable Modbus operation, and also to select between the RTU and ASCII Modbus modes. The options are **off, RTU**, and **ASCII.**

Because port **RS-232 3** is also used for other functions (Remote Display, Auto Print, ALERT radios), setting the Modbus mode to **off** when it is not being used is recommended in order to prevent conflicts.

# 2.2.2 Modbus Address

The **Modbus Mode** option is used to set the slave address that the data logger will use on the Modbus network. Values from 1 to 247 can be used. The data logger will only respond to messages sent to this address.

## 2.2.3 Modbus Baud

The **Modbus Baud** option is used to set the communication baud rate. The options are **19200, 9600, 4800, 2400**, and **1200**.

Note that other functions that use port **RS-232 3** do not respect the Modbus baud rate.

#### 2.2.4 Modbus Parity

The **Modbus Parity** option is used to select what type of parity to use for serial communication. The options are **None, Even**, and **Odd**. When **None** is selected, an extra stop bit is transmitted instead of a parity bit.

## 2.2.5 Modbus TimeOut

The **Modbus TimeOut** option is used to select how long (in seconds) the data logger should stay on when no messages are being received. When this time expires the data logger enters a low power mode (unless something else prevents this, such as the front panel display being turned on). While in the low power mode, activity on the Modbus network will cause the data logger to turn back on. However, there is a short delay before it is fully on and able to receive Modbus messages again. This will result in lost messages, so retransmissions may be required in this case.

Using a value of 0 for the timeout places the data logger in an "always on" mode. This prevents lost messages due to the wake delay, but it also prevents the logger from using its low power mode, resulting in higher power consumption.

# **3. Data Formats and Addressing**

## 3.1 General Notes

Most registers are grouped into pairs to create 32-bit values. Similar data can be retrieved from different addresses, with the choice of address determining the format of the data and (in some cases) whether the value should be measured prior to returning the result, or whether the last known value should be returned instead. The following table describes these options.

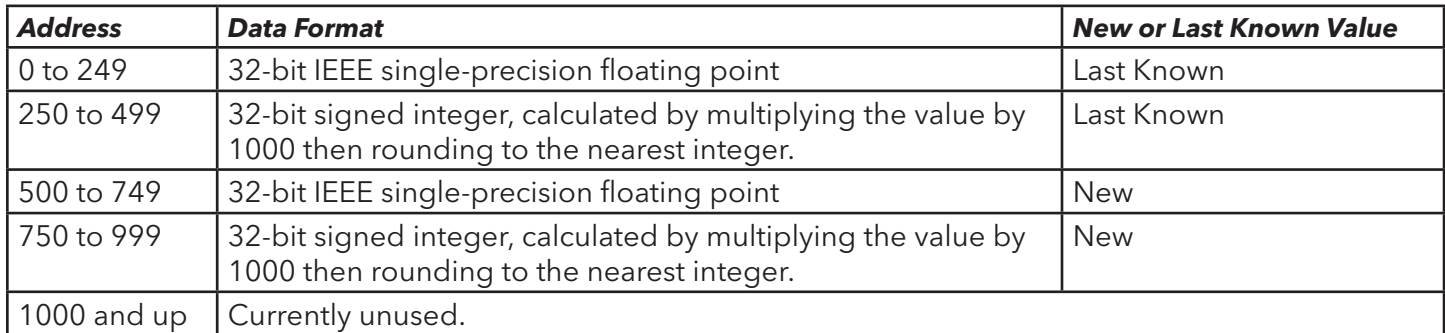

There are a few exceptions. First, some sources are known to update very quickly, and therefore a new value is always used. Second, the time and date fields each occupy a single register and are not replicated at any other address.

Appendix A: Address Maps is provided as a quick reference for locating addresses.

## 3.2 Coils

Only coil addresses 0 through 2 are valid. Addresses 0 and 1 correspond to the two digital I/O ports on the XL-series data loggers. They can always be queried for the current state of the ports. They can also be set using the Write Single Coil or Write Multiple Coils functions (function codes 5 and 15, respectively); however, this operation is only valid when the port being set is configured for Triggered Continuous Output or Auto Continuous Output mode. A request to set a port that is configured for a different mode will result in exception 4 (Slave Device Failure).

Coil address 2 corresponds to the switchable 12 volt excitation. This can always be queried for the current state, and it can also be written under certain circumstances. In order for a write to succeed, the XL series data logger must be revision N or newer, since the 12 volt excitation on earlier revisions was not switchable. Also, the 12 volt excitation must be set to either the **Dflt. On** or **Dflt**. **Off** (on by default or off by default) mode. If the write fails for any of these reasons, exception 4 (Slave Device Failure) is returned.

## 3.3 Input Registers

Input registers are used for data sources other than functions, date, time, and digital inputs. This includes things like SDI-12 sensors, analog inputs, event counts, and system information such as battery voltage.

## 3.4 Holding Registers

Holding registers are used for time, date, and XL functions. Time and date are unusual because each field occupies only a single register. Addresses 0 through 5 correspond to the current year (2 digits only), month, day of the month, hour (using a 24-hour clock), minute, and second, in that order. The current date and time can be set by writing to these registers.

Writing all the time and date registers simultaneously is recommended to prevent errors resulting from the time (and possibly the date) unexpectedly updating just before the write takes effect. For example, suppose the clock is to be set back 2 seconds. The current time is 5:32:59. The current seconds value is read, 2 is subtracted, and 57 is written back to the seconds register. However, before this write takes place, the clock updates to 5:33:00. After the write, the clock reads 5:33:57 instead of the intended time of 5:32:57.

XL functions are also represented as holding registers. XL functions support reading both the most recently calculated value and a newly calculated value, and writing a new value. Writing a value completely replaces the previous function with a single constant value. This is useful if an application requires the XL-series data logger to log values supplied over the Modbus interface.

When writing a new value to an XL function, the full 32-bit (2 register) value must be written. Writes that only cover one 16-bit register will result in an error. There is no such restriction on reading.

# Appendix A: Address Maps

## **Coil Addresses**

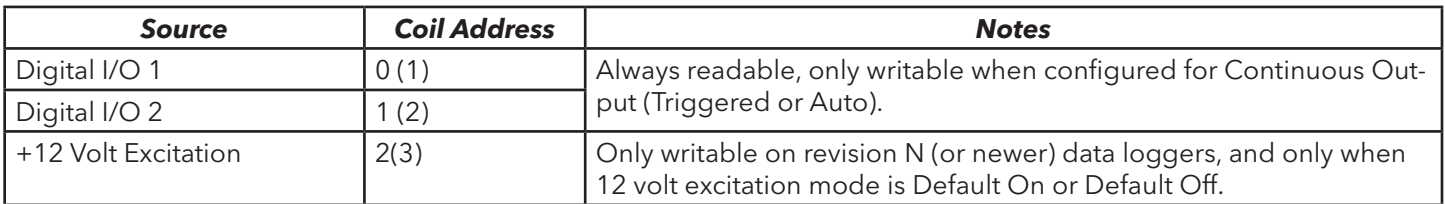

#### **Input Register Addresses**

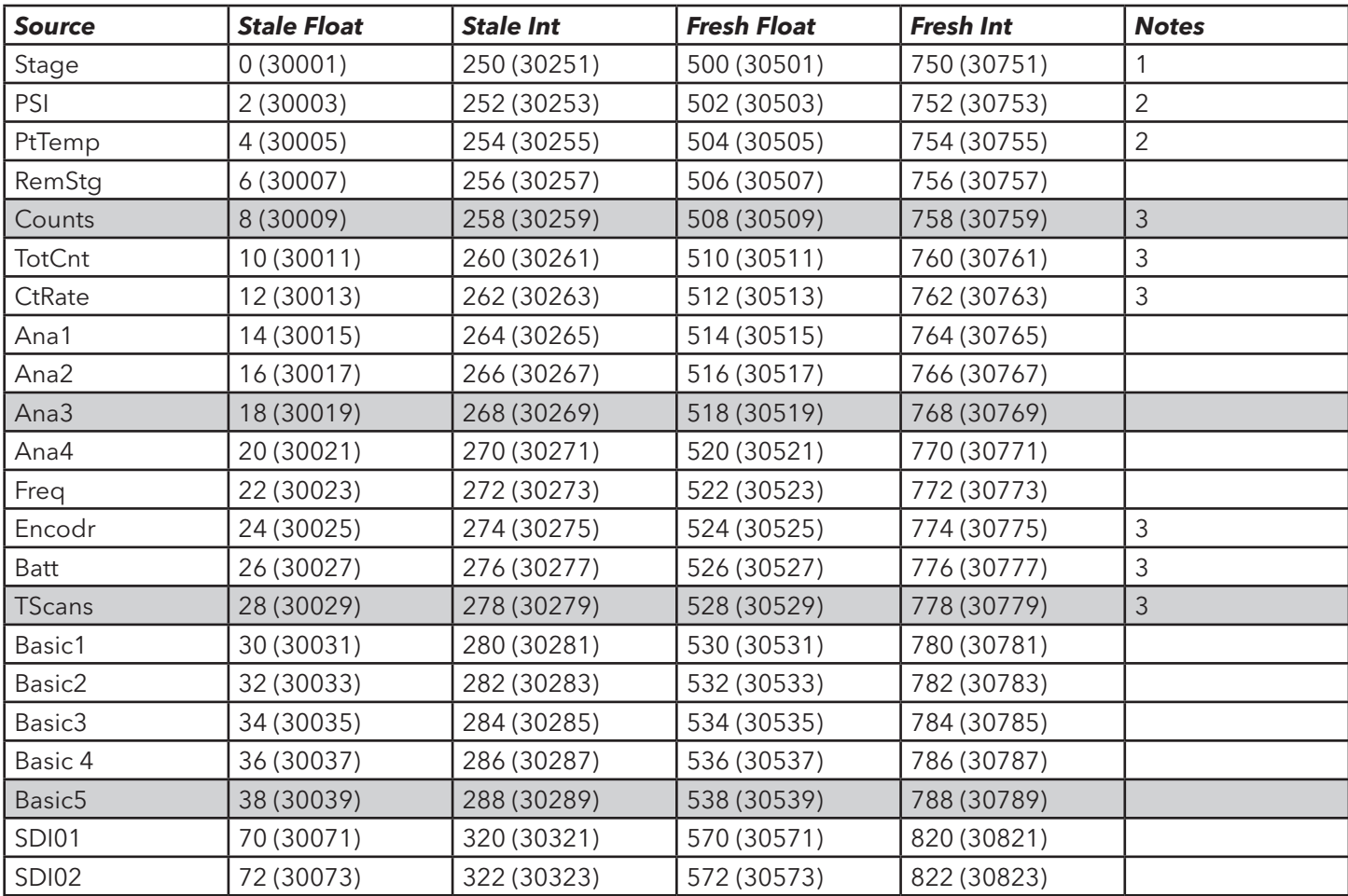

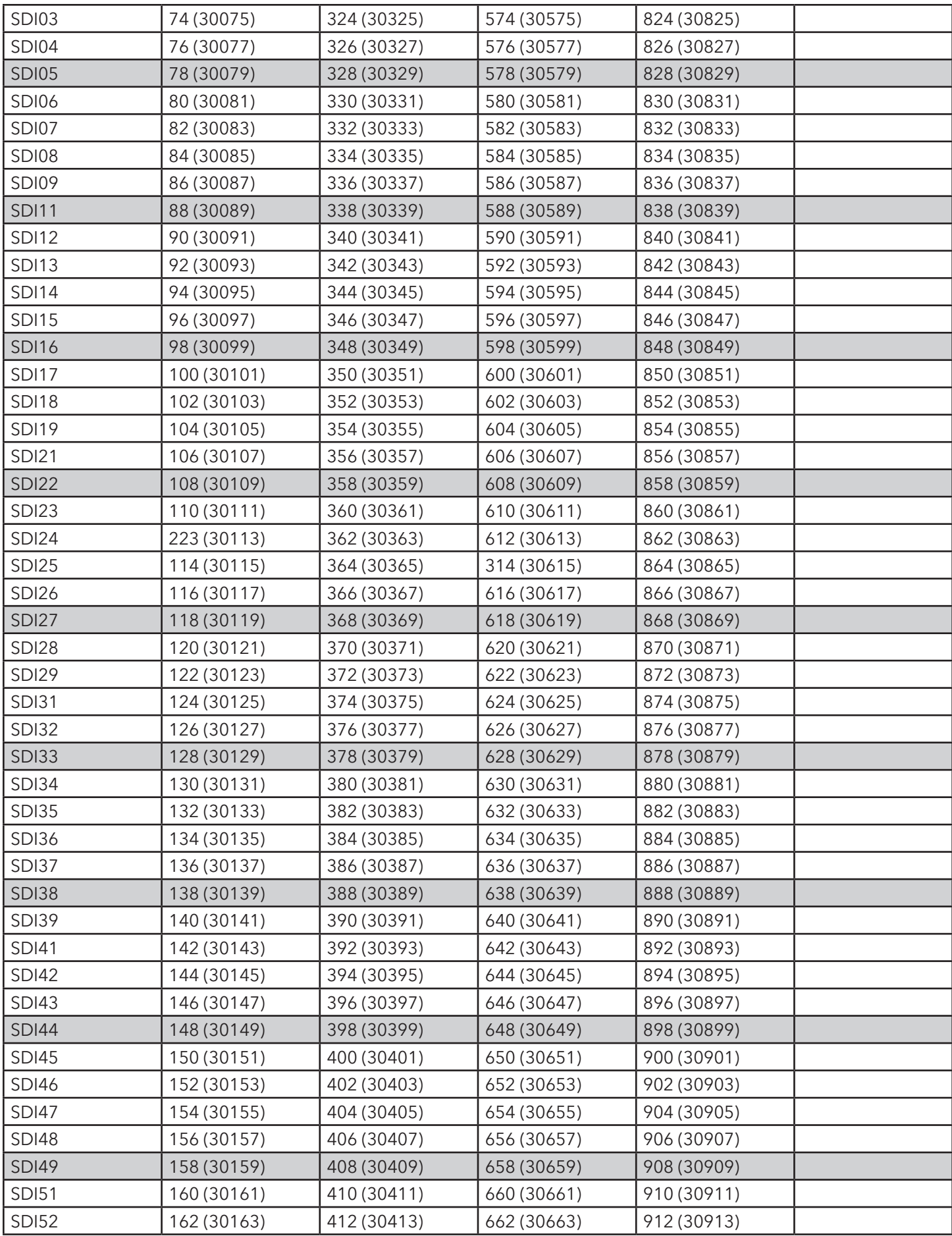

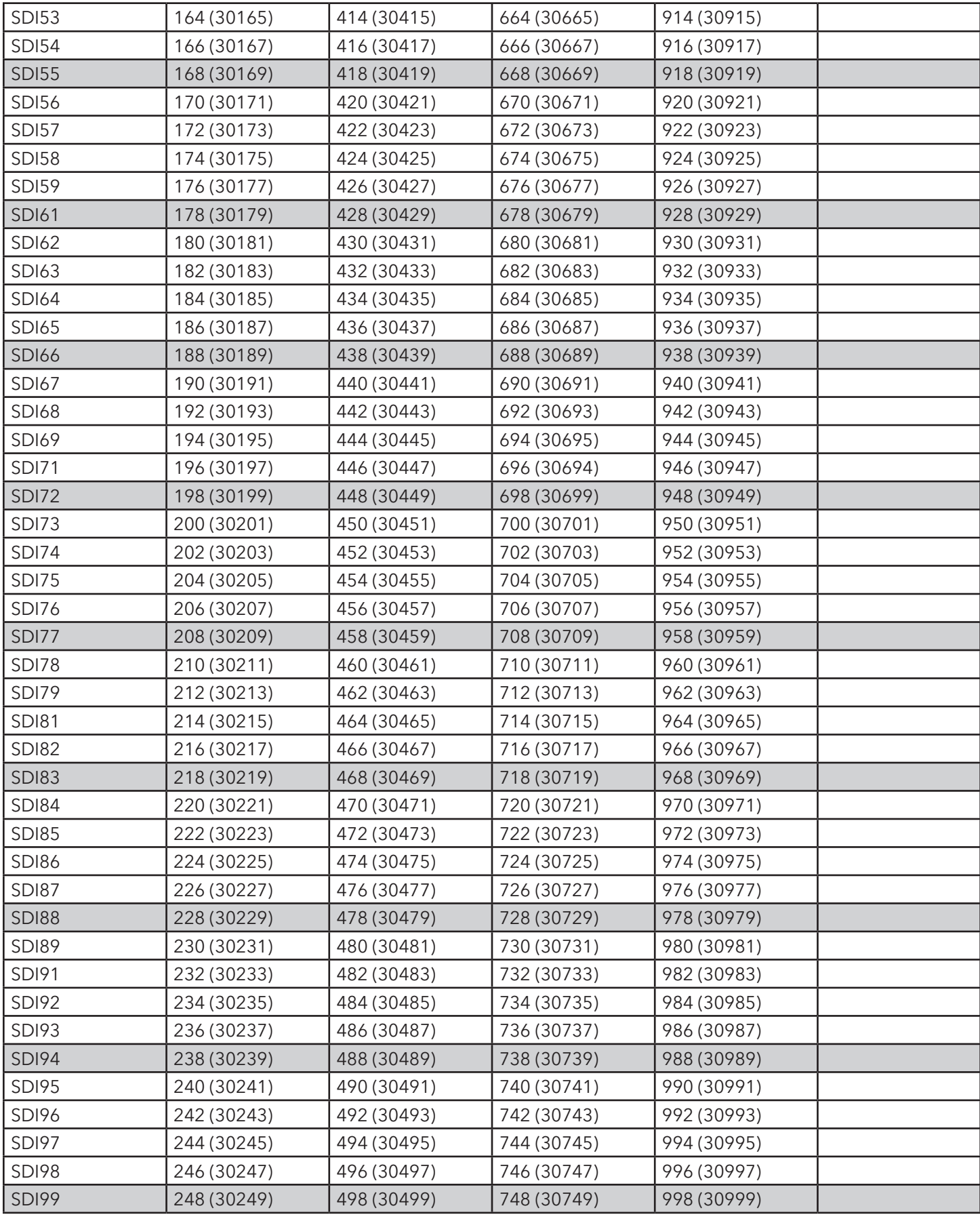

Notes:

1. Only available on the H-350XL and H-510XL

2. Only available on the H-350XL 6 3. 2. Value is always updated, even for a stale read. Stale and fresh addresses are equivalent.

# Holding Register Addresses

The following holding registers are 16-bit integers, rather than the usual 32-bit values.

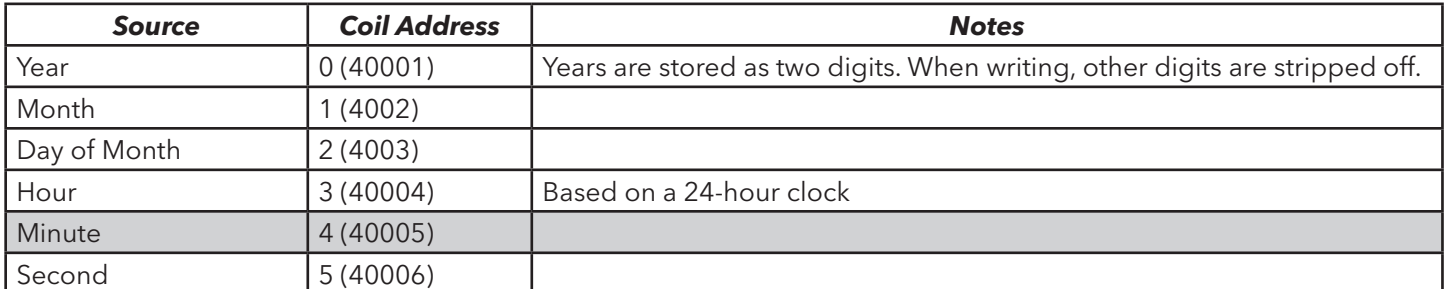

The following holding registers can only be written as 32-bit values.

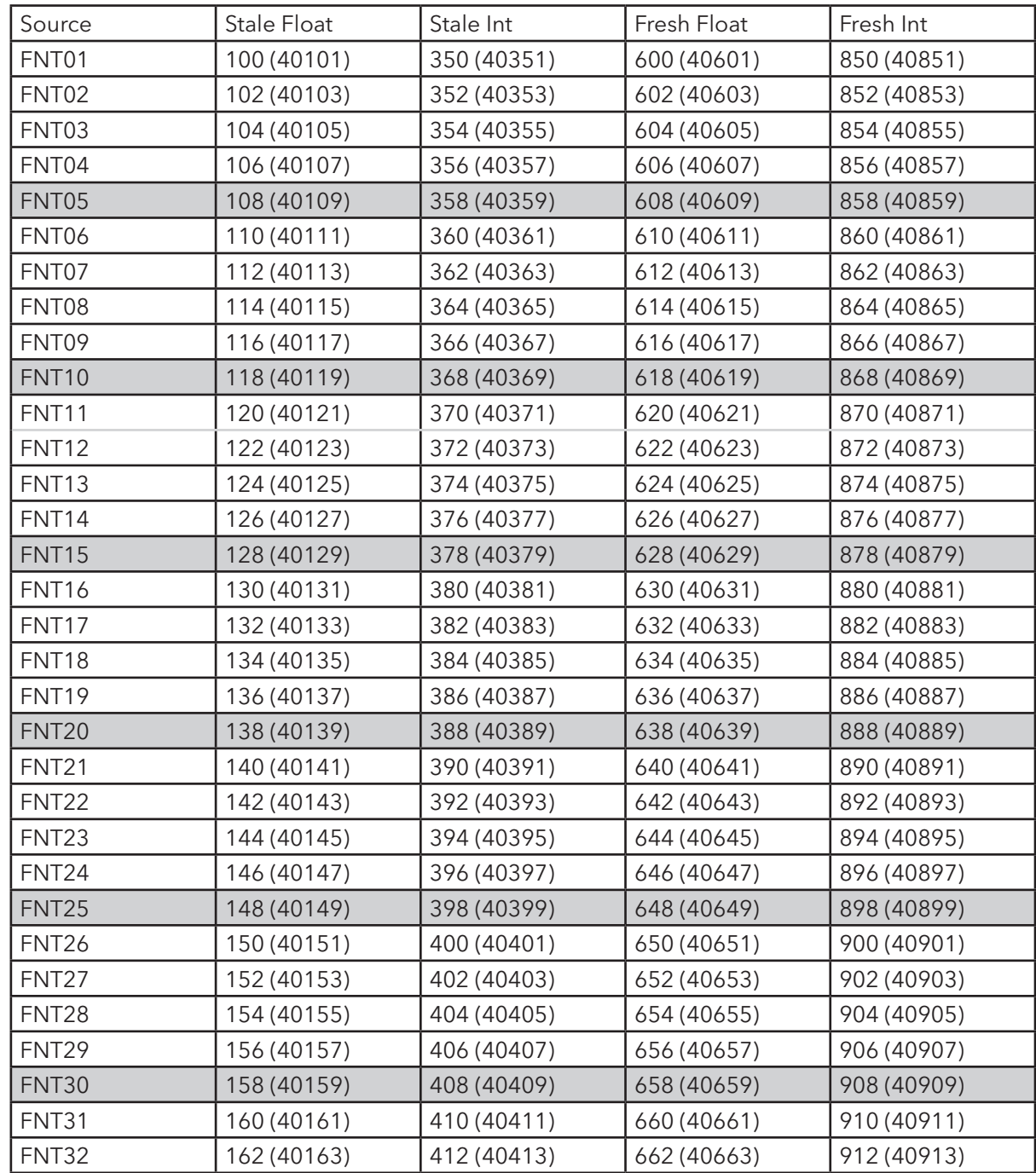

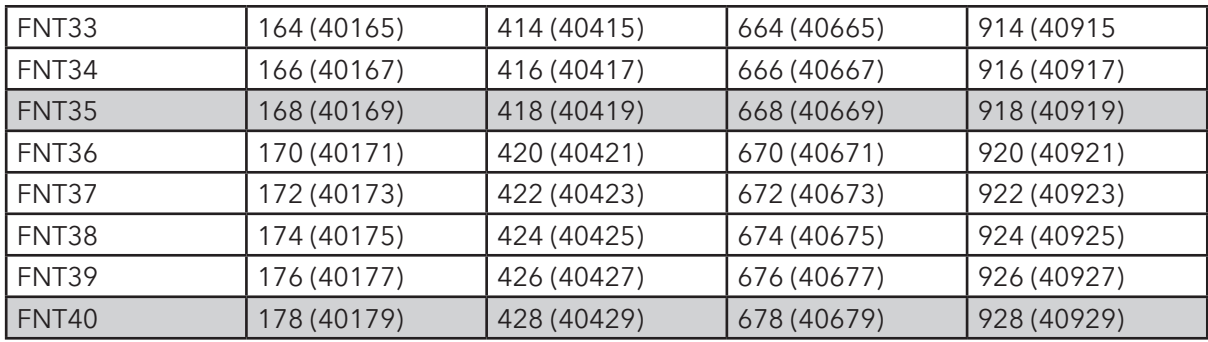

# Appendix B: Terminal Menus and Commands

This appendix describes how to configure Modbus options using the Menu and Command modes that are available through a terminal connected to the port labeled **RS-232 1**.

#### **Menus**

The Modbus settings are located under the **Output Options** menu, in the **Modbus Out Options** sub-menu. These menu items are nearly identical to those found in the front panel display menus.

#### **Commands**

The terminal commands that correspond to menu options used in this application note are described in the following table. Commands s hould be immediately followed by a question mark to print the current setting, or immediately followed by an equals sign and a new value to change the setting.

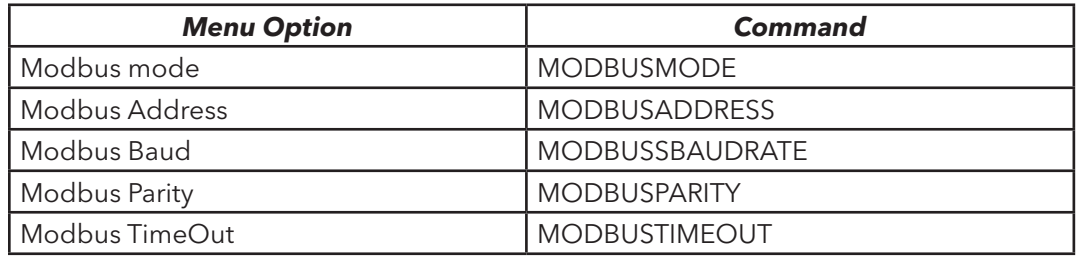